You can also generate a **Database Definition Language** (**DDL**) script file using Visio. This script can be run in the actual SQL Server database to create the complete database schema.

To create the DDL script, go to the **Database** menu on the top menu, and select **Generate Wizard** option. The following screen is displayed:

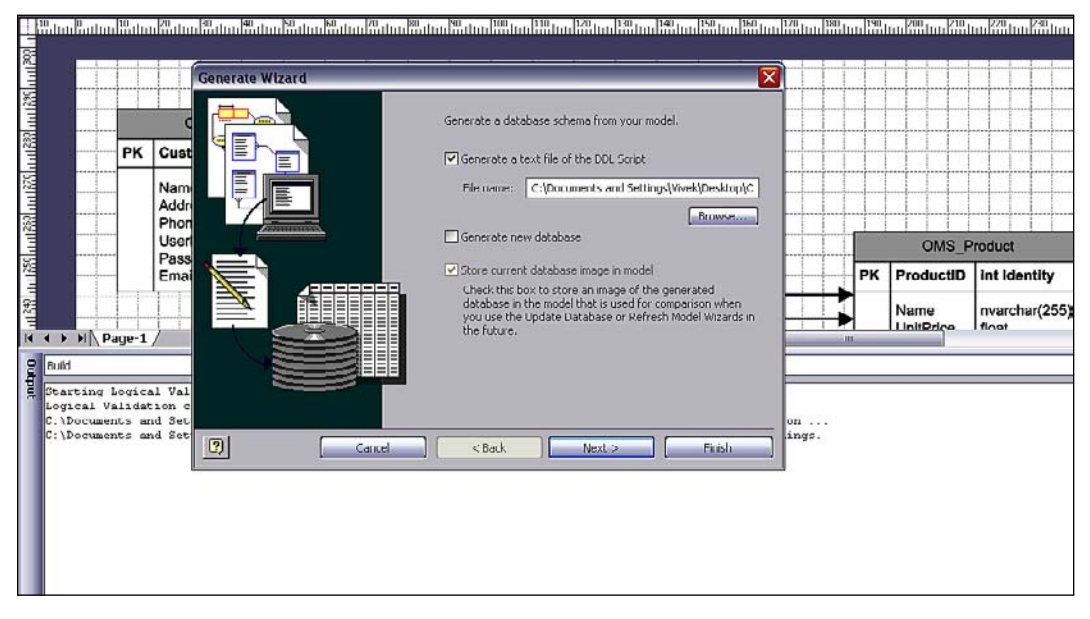

Specify the name and location to where you want to save the generated DDL script file, click **OK**, then click the **Next** button, and then name the Database **OMS**. Now, select **Next** and click **Finish**. You can then run the generated DLL file on the SQL Server to create the physical database.

## **Summary**

In this chapter, we focused on the design aspects of creating and maintaining a database. We also learnt that a relational model does not understand inheritance, interfaces or polymorphism, some common attributes of object-oriented development. Hence, we need to map the object model to the relational data model appropriately so that we can save the domain objects in an efficient way. The logical data model helps us achieve this goal.

*Database Design*

It is very important to understand and learn the differences between the logical and physical data models so that we have a clear understanding of the application. Equally important is the normalization of the database; both over- and under- normalized databases should be avoided. Also, design tools like MS Visio help us to create data models for our database including relationships and DDL scripts, which cut down on development time besides making the project more "understandable" with rich diagrams of the data model. So such tools are very important for developers to learn and use them as development aide while working on commercial projects.